# Introduction to ArcGIS Online & Story Maps

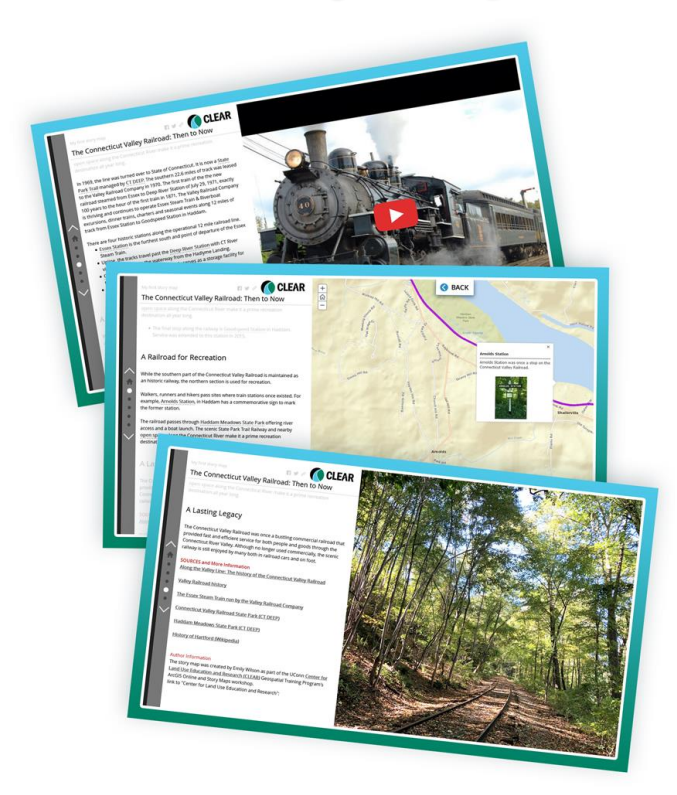

Brought to you by:

The University of Connecticut's Center for Land use Education and Research (CLEAR)

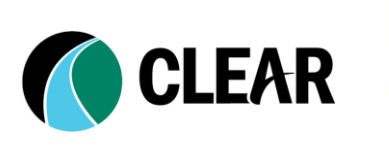

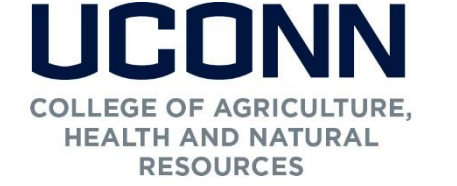

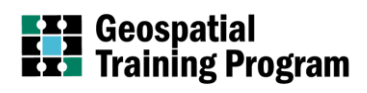

*Issued in furtherance of Cooperative Extension work, Acts of May 8 and June 30, 1914, in cooperation with the U. S. Department of Agriculture, Cameron Faustman, Interim Dean and Director, Cooperative Extension System, University of Connecticut, Storrs. An equal opportunity employer and program provider. To file a complaint of discrimination, write, USDA, Director, Office of Civil Rights, Room 326-W, Whitten Building, Stop Code 9410, 1400 Independence Avenue, SW, Washington, DC 20250-9410 or call 202-720-5964*

### ArcGIS Online & Story Maps Workshop Workshop Details

## Introduction to ArcGIS Online & Story Maps

This course was developed as part of the Geospatial Training Program of the University of Connecticut's Center for Land use Education and Research (CLEAR). The course, and all of its materials, were designed and written by Cary Chadwick and Emily Wilson, Geospatial Extension Educators with the Department of Cooperative Extension in the College of Agriculture, Health and Natural Resources at the University of Connecticut. The current course content was written in January 2019.

CLEAR, established by the University's Board of Trustees in April, 2002, was created to

*provide information, education and assistance to land use decision makers, in support of balancing growth and natural resource protection.*

As part of its mission, CLEAR has developed a number of workshops and courses to help put technical information and technologies into the hands land use decision makers. This course is designed to introduce local land use officials, staff and volunteers - and to a lesser degree other municipal employees and volunteers - to creating and sharing interactive maps and applications on the internet. The workshop is constructed using Environmental Systems Research Institute's (Esri) ArcGIS Online platform which includes story maps. The course focuses on general web GIS concepts, map construction using online data sources, and construction of engaging, interactive story maps that can be utilized to share information with the public.

© 2019 University of Connecticut

# Workshop Prep

In order to successfully complete the exercises in this workshop, you must have all of the following:

1. An ArcGIS Online account. This workshop is written to be used with Esri's free ArcGIS Online "public" accounts. If you have an ArcGIS Online Organization (subscription-based) account, you may use it, although some menu options may be different than what you see in this manual.

To register for a free ArcGIS Online public account, visit: <https://www.arcgis.com/home/createaccount.html>

2. An up-to-date internet browser or two (Mozilla Firefox, Google Chrome, Safari) - It is a good idea to have more than one installed on your computer if possible. We highly recommend using Firefox or Google Chrome. Stay away from Internet Explorer when possible.

3. A folder on your local drive to save download files. On CLEAR's GTP training laptops, this folder is C://AGOLTraining

All exercises are Mac and PC friendly!

## ArcGIS Online & Story Maps Workshop Workshop Details

## Workshop Reference Webpage

Web pages have been developed to support this workshop. They provide relevant information, links to resources, help documents and story maps, as well as content that will be needed to complete the second half of the workshop. We recommend keeping the website(s) open in a separate tab of your internet browser throughout the workshop.

### Visit the site: <http://s.uconn.edu/storymaps>

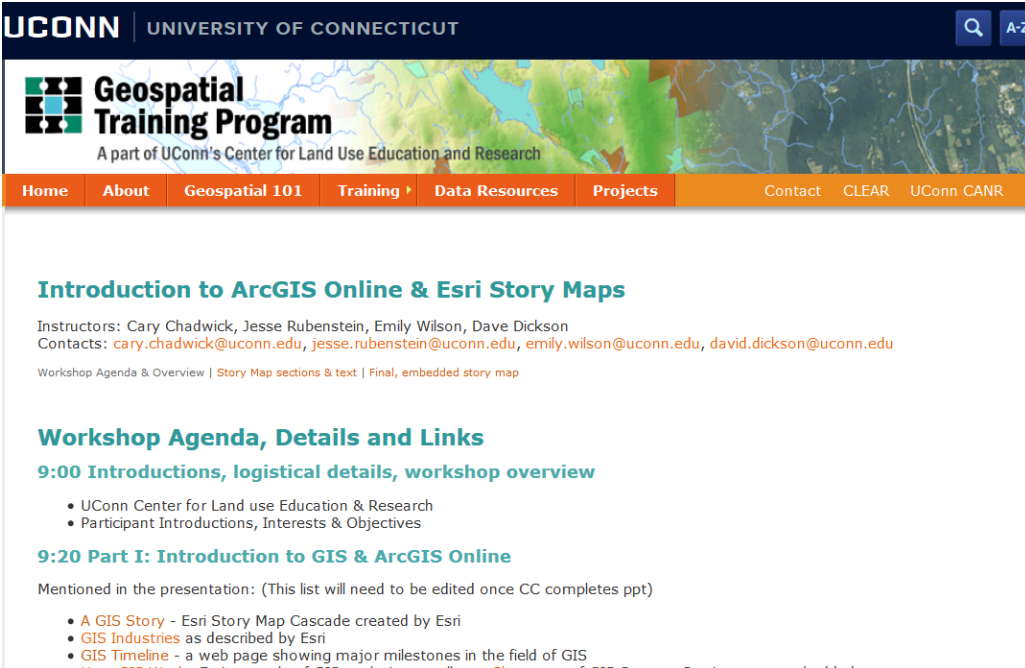

. How GIS Works Esri example of GIS analysis as well as a Showcase of GIS Success Stories as an embeddedstory map.

# Instructor Contacts

Cary Chadwick cary.chadwick@uconn.edu 860-345-5216

Emily Wilson emily.wilson@uconn.edu 860-345-5226

## ArcGIS Online & Story Maps Workshop Workshop Agenda

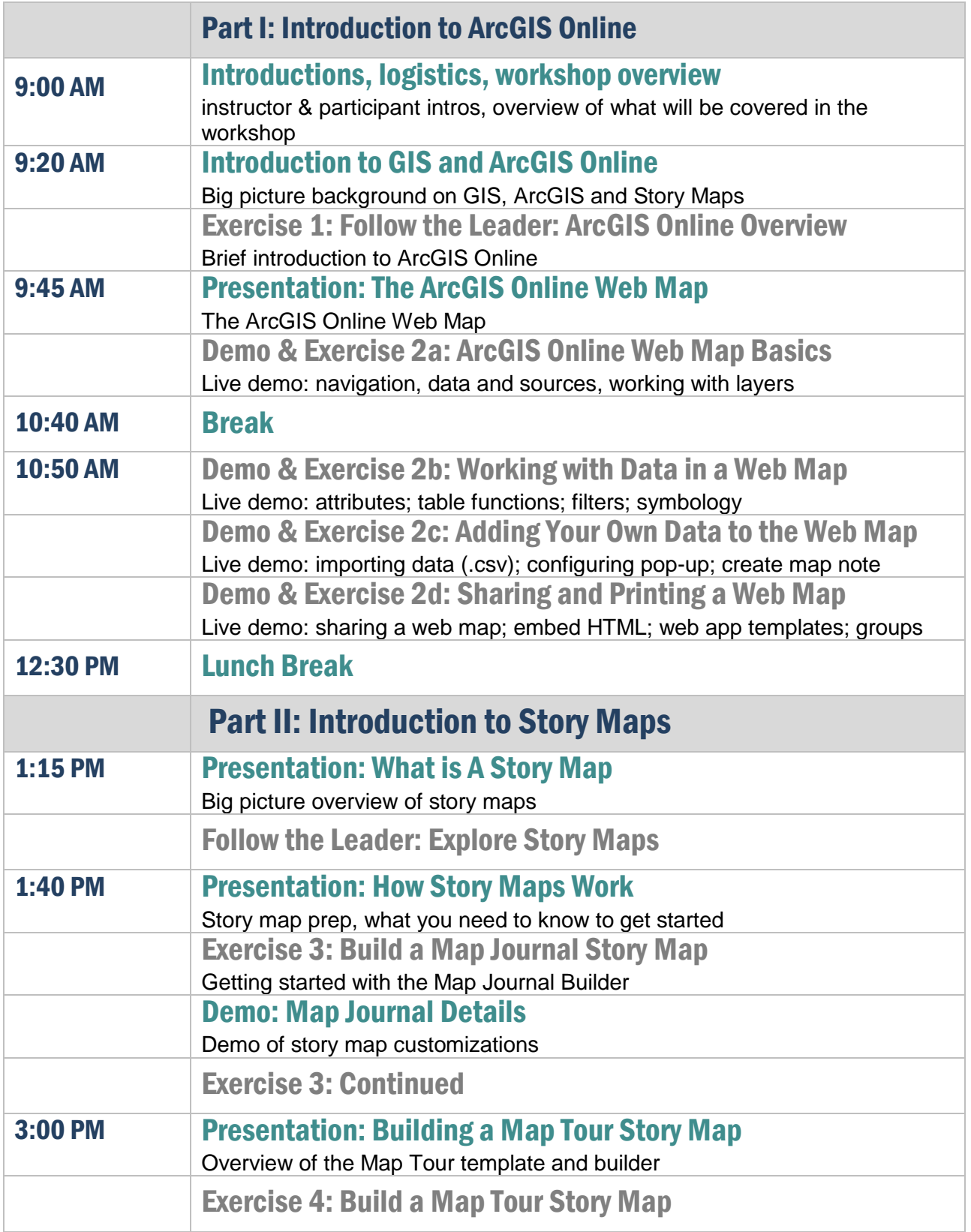

## ArcGIS Online & Story Maps Workshop Workshop Agenda

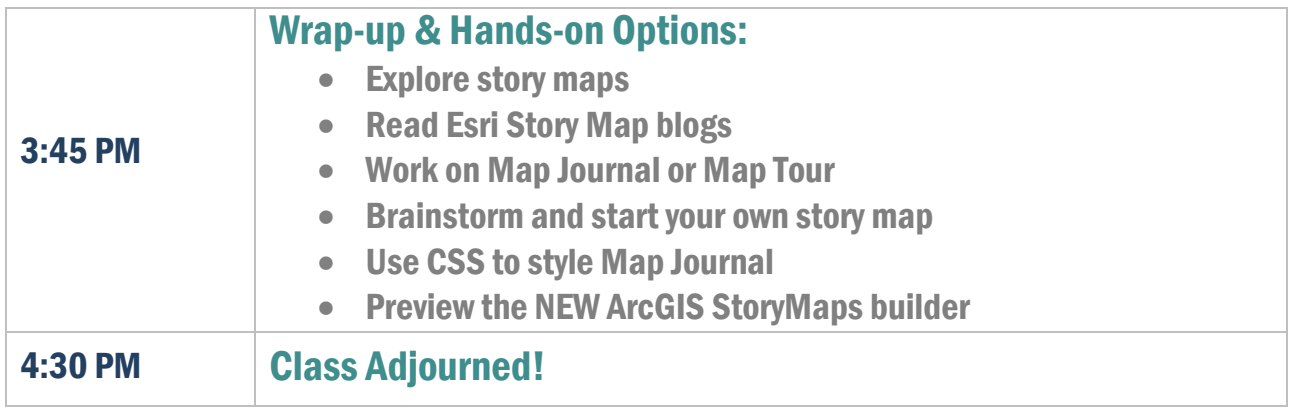